# Komodo™ Interfaces

The Komodo™ CAN (Controller Area Network) Interfaces are powerful ISB-to-CAN adapters. The Komodo interfaces are all-inone tools capable of active CAN data transmission as well as non-intrusive CAN bus monitoring. The portable and durable Komodo interfaces easily integrate into end-user systems. They provide flexible and scalable solutions for a variety of applications including automotive, military, industrial, medical, and more. All Komodo interfaces feature:

- Transfer rate up to 1 Mbps
- Independent galvanic isolation per CAN channel
- Error detection and time-stamping
- Precise timing resolution
- 8 configurable GPIOs
- USB 2.0 Full-Speed; bus-powered
- Free software and API
- Cross-platform support: Windows, Linux, and Mac OS X compatible

### Komodo CAN Duo Interface

#### **Features**

- Two independent customizable CAN channels in single enclosure
- Controllable from two separate desktop applications
- Optimized for applications requiring dual CAN channels

### Komodo CAN Solo Interface

#### Features

- Single customizable CAN channel
- Controllable from a single desktop application

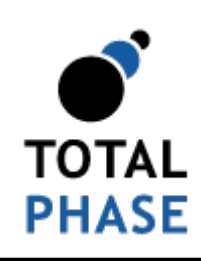

Supported products:

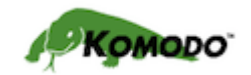

Komodo CAN Interfaces User Manual v1.22 February 28, 2014

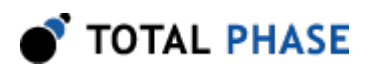

# 1 General Overview

# 1.1 CAN Background

# 1.1.1 CAN History

CAN (Controller Area Network) is a serial bus protocol created in the mid-1980s by the German company Bosch. It is optimized for sending small amounts of data between multiple nodes. CAN is not a fast bus by today's standards, with a maximum data rate of only 1 Megabit per second. However, operating at low data rates makes CAN quite robust to noise and allows buses to span long distances.

CAN was originally designed for use in automobiles, but has also become popular in low-bandwidth industrial applications such as controlling assembly line machines.

Although Boschs CAN specification does not define standard CAN voltages or connector interfaces, standards organizations have defined multiple physical standards. The most common CAN physical layer standard is ISO 11898-1, but others are also used.

# 1.1.2 CAN Theory of Operation

CAN allows multiple devices (referred to as "nodes") to connect to each other on a single bus, as shown in Figure [1.](#page-1-0) Unlike other protocols, such as I<sup>2</sup>C and SPI, CAN nodes do not have strict master/slave roles. Instead, each CAN node may operate as a transmitter or receiver at any time.

<span id="page-1-0"></span>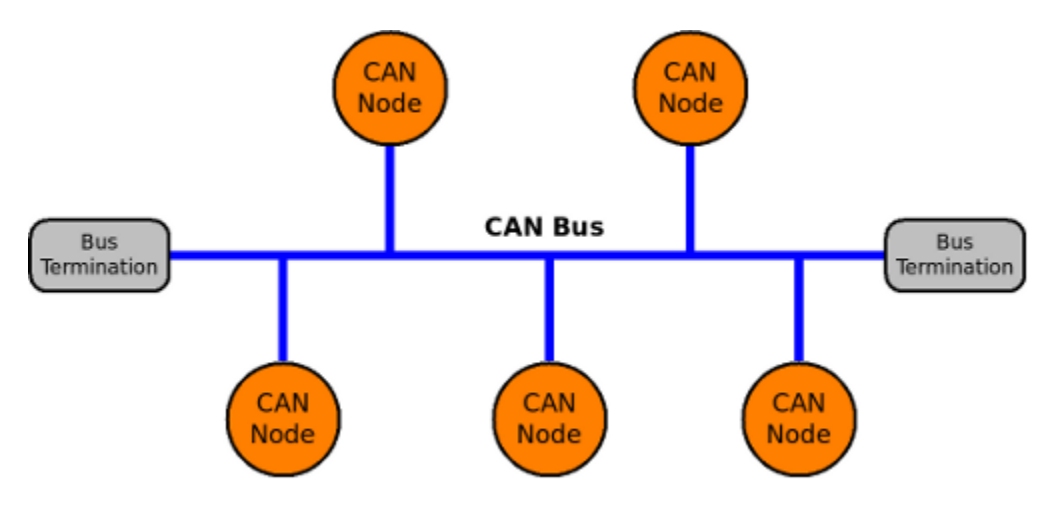

**Figure 1** : Multiple nodes on a CAN bus.

Rather than sending data to specific targets, data messages are broadcast to all nodes on the bus. Each receiver node decides for itself if the data is relevant by looking at the TOTAL PHASE

message frame's "identifier," which describes the content of the message. A message's identifier also represents the priority and allows for automatic arbitration when multiple nodes try to transmit at the same time.

<span id="page-2-0"></span>A CAN bus can have two bit states: dominant or recessive. If one node sends a dominant bit and another sends a recessive bit, the result will be dominant (as shown in Table [1\)](#page-2-0). Automatic arbitration is built in to the CAN protocol as all nodes must monitor the bus state during transmission and cease transmission if a dominant bit is seen when sending a recessive bit.

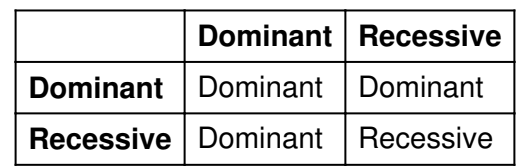

Table 1 : CAN Bus state when two nodes are transmitting

The CAN protocol specifies four fundamental frame types which nodes use to interact:

- 1. Data Frame carries 0-8 bytes of data, along with an identifier and CRC check
- 2. Remote Frame requests a data frame transmission with a certain identifier node
- 3. Error Frame transmitted when an error is detected
- 4. Overload Frame provides extra delay between data and remote frames

For more details on message frame formatting, please consult Boschs CAN specification 2.0 and the other resources listed in Section [1.1.5](#page-3-0).

Further physical layer details are undefined by CAN specification "so as to allow transmission medium and signal level implementations to be optimized for their application." Common physical layer implementations, such as the ISO 11898, use a balanced differential CAN bus. For more information about the Komodo interfaces compatibilities, please refer to Section [2.](#page-4-0)

### 1.1.3 CAN Features and Benefits

CAN has many important features and benefits, including:

- 1. Multi-master All nodes can transmit and receive messages.
- 2. Automatic prioritization of messages Based on message identifier.
- 3. Automatic arbitration Based on message identifier.
- 4. High reliability Achieved through built-in error checking.
- 5. Robust High performance, even in difficult electrical environments.

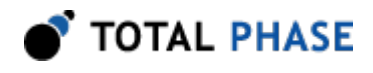

- 6. Configuration flexibility Nodes can be added to and removed from the bus without modifying other nodes.
- 7. Many nodes can be connected on the same bus CAN 2.0B defines identifiers as 29 bits, providing over 500,000 unique codes.
- 8. Buses can be very long On the order of miles and kilometers.
- 9. Low cost

### 1.1.4 CAN Drawbacks

Here are a few drawbacks when using CAN:

- 1. Low-bandwidth CAN supports a maximum data rate of 1 Mbps. This is not good for high-bandwidth applications.
- 2. Small data transfers data frames can only carry 8 bytes, so CAN is not good for large data transfers.
- 3. Protocol overhead The CAN protocol has a moderate amount of overhead (strict message formatting, CRC checking, bit-stuffing, etc.) and is more complicated than other protocols such as  $I^2C$  and SPI.

CAN is well-suited for connecting many devices that have small amounts of data to share with each other at low data rates. Applications other than this, such as reading from a large memory device, would not use CAN.

### <span id="page-3-0"></span>1.1.5 CAN References

- [CAN Specification 2.0](http://www.semiconductors.bosch.de/media/pdf/canliteratur/can2spec.pdf) osch
- [Controller Area Network Wikipedia article](http://en.wikipedia.org/wiki/Controller_area_network)  Wikipedia
- [Good introduction to CAN](http://hem.bredband.net/stafni/developer/CAN.htm)  Staffan Nilsson

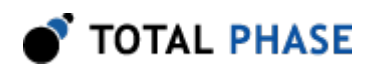

# <span id="page-4-0"></span>2 Hardware Specifications

# 2.1 Connector Specification

The Komodo CAN Interfaces feature a connector for each CAN channel: a common DB-9 connector and a block screw terminal which wires can easily connect to.

# <span id="page-4-2"></span><span id="page-4-1"></span>2.1.1 D-Sub Connector

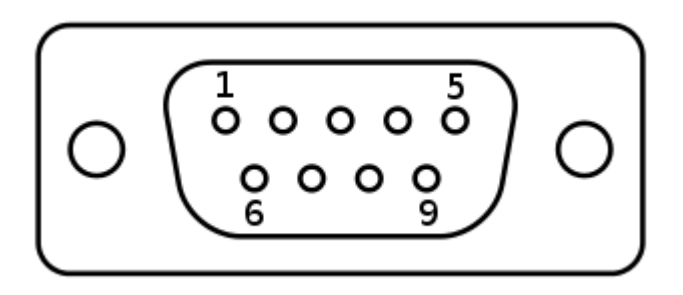

**Figure 2** : DB-9 connector pin numbers

The DB-9 connector of Figure [2](#page-4-1) follows the SAE J1939 CAN-CIA standard and has the following pinout:

- 1. No Connect
- 2. CAN-
- 3. GND
- 4. No Connect
- 5. SHLD
- 6. GND
- 7. CAN+
- 8. No Connect
- 9. V+

Please see Section [2.3](#page-8-0) for descriptions of the CAN signals.

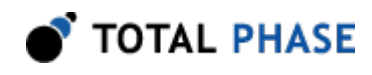

### 2.1.2 Terminal Block Connector

Each CAN channel features a green terminal block that consists of two parts: a rightangle closed-end header and a right-angle plug. The plug includes screw terminals so it can be used easily with wires.

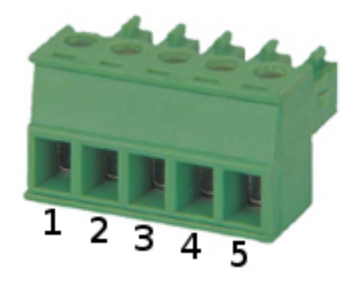

Figure 3 : Terminal block pin numbers

The terminal block pinout is as follows:

- 1. GND
- 2. CAN-
- 3. SHLD
- 4. CAN+
- 5. V+

The terminal block pins are labeled on the top of the Komodo. Please see Section [2.3](#page-8-0) for descriptions of the CAN signals.

### 2.1.3 GPIO Connector

The Komodo interface features a DIN-9 connector for GPIO use. Please see the API section of this document for more information on how to configure and use these pins.

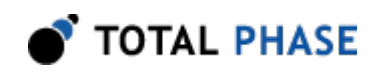

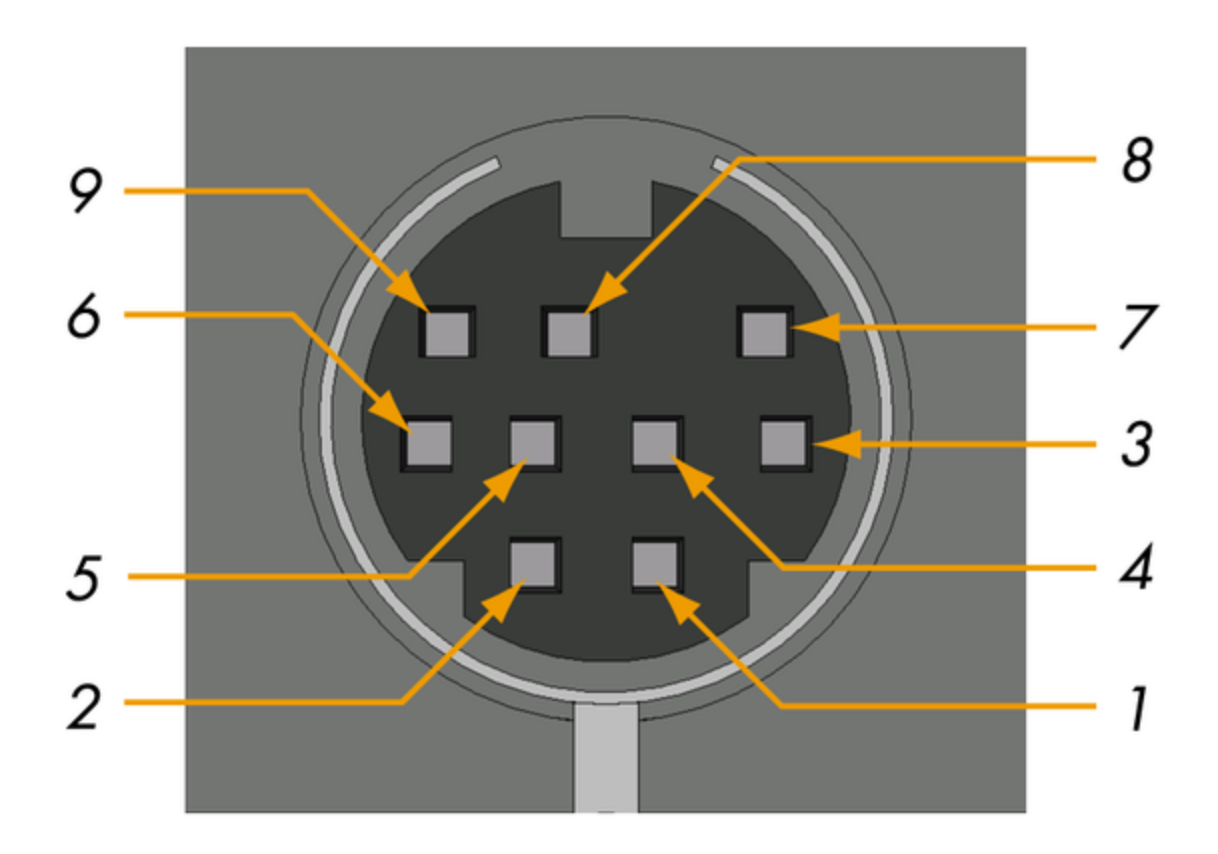

Figure 4 : DIN-9 connector pin numbers

<span id="page-6-0"></span>Even though the GPIO DIN-9 cable included with the Komodo interface is labled with 4 inputs and 4 outputs, each GPIO pin can be configured as an input or an ouput. Table [2](#page-6-0) shows the pinout for the DIN-9 connector on the Komodo interface along with corresponding color and label on the cable.

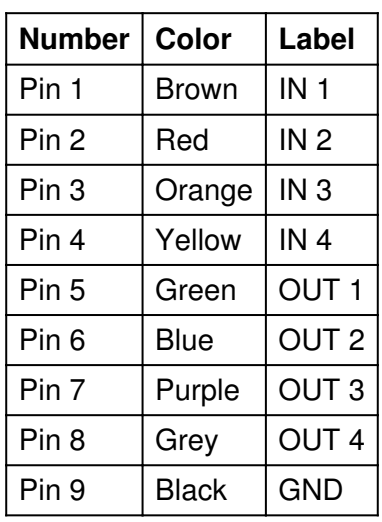

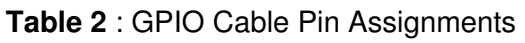

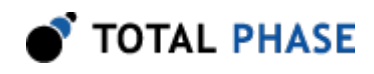

# 2.1.4 USB Connector

One side of the Komodo CAN Interfaces features a single USB-B receptacle. This port connects to the analysis computer that runs the software or a custom application. This port must be plugged in to provide power to the Komodo CAN Interface and to power the CAN bus over V+ (if enabled).

# 2.2 GPIO

Digital inputs allow users to synchronize external logic with a CAN channel. Whenever the state of an enabled digital input changes, an event will be sent to the analysis PC.

Digital outputs allow users to output events to external devices. These pins can be set to activate on various conditions that are described more thoroughly in Section [5.](#page-23-0) A common use for this feature is to trigger an oscilloscope or logic analyzer to capture data.

Note that the GPIO's ground is the same as the USB's ground, and is isolated from each of the CAN grounds.

### 2.2.1 GPIO Configuration

GPIO pins can be individually configured as either inputs or outputs. Input pins can be configured to have a pull-up, pull-down, or no resistor enabled. The internal pull-up resistors have a nominal value of 1.5 k.

Output pins may be configured as active high, active low, open-drain, or open-drain with internal pull-up.

Please see Section [5](#page-23-0) for more information on the API.

# 2.2.2 GPIO Signaling

<span id="page-7-0"></span>The GPIO pins have a logical high output of 3.3 V. When configured as inputs, the GPIOs can withstand a maximum input of 5.5 V. Exceeding this will damage the device. Additional GPIO pin specifications are listed in Table [3](#page-7-0).

Table 3 : GPIO Pin Voltages

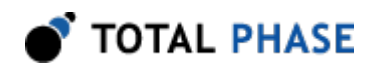

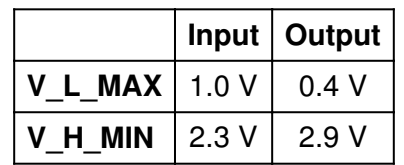

# <span id="page-8-0"></span>2.3 CAN Signal Descriptions

This section describes the function of the Komodo interface's signals. For connector pinout information, please see Section [2.1.1](#page-4-2).

# 2.3.1 GND

Ground – The ground of the CAN channels are galvanically isolated from each other and the Komodo interface's circuitry. Each channel's CAN- and CAN+ signals are referenced to their respective ground pin. If a channel's ground is not connected, the signaling is entirely unpredictable and communication will likely be corrupted. Two pins on the DB-9 are connected to ground to provide a solid ground path, though it is only necessary to connect to one of these.

# 2.3.2 CAN-

Dominant Low – When a dominant bit is transmitted, the voltage of this pin is lower than CAN+. When configured as an input, voltage may range from -12 V to 12 V. See Section [2.5.1](#page-9-0) for more details.

### 2.3.3 CAN+

Dominant High – When a dominant bit is transmitted, the voltage of this pin is higher than CAN-. When configured as an input, Voltage may range from -12 V to 12 V. See Section [2.5.1](#page-9-0) for more details.

### 2.3.4 V+

Power – The Komodo interfaces can optionally source power to the CAN bus. If enabled, the Komodo CAN Interfaces will provide approximately 4.8 V out on this pin and can source up to 73mA (per CAN channel). The Komodo will illuminate the CAN power LED if power is detected on this pin.

The input voltage on V+ should not exceed 30 V.

### 2.3.5 SHLD

CAN Shield – This pin may optionally be connected to the CAN bus shield.

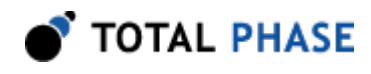

# 2.3.6 No Connect

No Connect – Reserved for future use. Internally, these pins are floating.

### 2.3.7 Powering Downstream Devices

It is possible to power one or more downstream CAN nodes using the V+ pin. The Komodo CAN Interfaces can source a maximum of 73 mA per CAN channel with V+.

This current comes from the analysis PC's {{vbus}. See Section [2.7](#page-10-0) for more details.

# 2.4 LED Indicators

The Komodo CAN Duo Interface has five LEDs in total and the Komodo CAN Solo Interface has three. The green LED labeled "USB" serves as a global power indicator. It illuminates when the Komodo interface is correctly connected to an analysis computer and is receiving power over USB.

Each CAN interface features two LEDs: an activity LED and a bi-color power LED. The bi-color power LEDs illuminate white when the Komodo interface is sourcing V+ to the CAN bus, and illuminate blue when the CAN bus is powered externally. The power LEDs will be off if power is neither observed nor sourced.

The CAN activity LEDs are orange, and their blink rate is proportional to the amount of CAN data transmitted on the bus. If no data is being sent on an active CAN channel, the activity LED will simply remain on without blinking.

# 2.5 Signal Levels/Voltage Ratings

### <span id="page-9-0"></span>2.5.1 Logic Levels

The Komodo interface signal specifications for transmitted dominant and recessive states are listed in Tables [4](#page-9-1) and [5,](#page-9-2) respectively.

Monitored CAN signals may range from -12V to 12V.

<span id="page-9-1"></span>These signal levels apply to both transmitter and monitor modes.

| Signal              |     |     | Minimum V   Nominal V   Maximum V |
|---------------------|-----|-----|-----------------------------------|
| $CAN+$              | 2.9 | 3.5 | 4.5                               |
| CAN-                | 0.8 | 1.2 | 1.5                               |
| <b>Differential</b> | 14  |     | 3.0                               |

Table 4 : Dominant State Output Voltage Levels

<span id="page-9-2"></span>Table 5 : Recessive State Output Voltage Levels

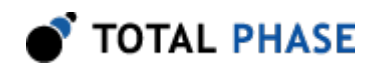

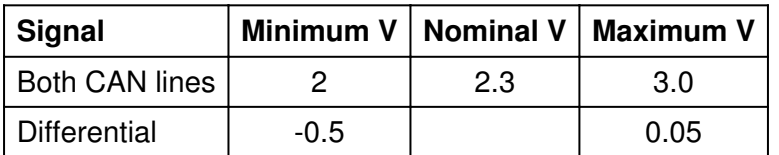

### 2.5.2 ESD protection

The Komodo interface has built-in electrostatic discharge protection to prevent damage to the unit from high voltage static electricity.

# 2.5.3 Input Current

The Komodo interface may draw up to 4 mA on the CAN+ and CAN- lines when operating as a receiver.

### 2.5.4 Drive Current

The Komodo interface can drive all output signals with a maximum of 73 mA current source or sink. Drawing more than this may damage the hardware.

### 2.5.5 Capacitance

The Komodo interface may add up to 23 pF capacitance on the CAN+ and CAN- lines.

# 2.6 CAN Signaling Characteristics

### 2.6.1 Speed

The Komodo interface may operate at a maximum bitrate of 1 Mbps. Not all bitrates are supported. When an attempt is made to set the bitrate, the Komodo interface will be set to the closest supported value less than or equal to the requested value.

# <span id="page-10-0"></span>2.7 Komodo Device Power Consumption

The Komodo interface consumes less than 150 mA from the host PC and reports itself as a high-powered device. The Komodo interface should be plugged directly into the host PC's USB host port or a self-powered hub. The Komodo interface should not be connected to a bus-powered hub because these are only specified to supply 100 mA per port.

Using the Komodo interface to supply power to CAN nodes will draw extra current from V<sub>bus</sub>.

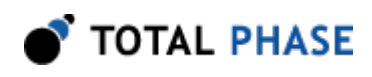

# 2.8 USB 2.0

The Komodo interface is a full-speed USB 2.0 device.

# 2.9 Temperature Specifications

The Komodo CAN Interfaces are industrial grade products, rated for operating temperatures from -40 to 85°C. Any use of the Komodo interfaces outside the industrial grade temperature specification will void the hardware warranty.

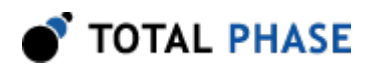

# 3 Software

# 3.1 Compatibility

# 3.1.1 Overview

The Komodo software is offered as a 32-bit or 64-bit Dynamic Linked Library (or shared object). The specific compatibility for each operating system is discussed below. Be sure the device driver has been installed before plugging in the Komodo interface.

# 3.1.2 Windows Compatibility

The Komodo software is compatible with Windows XP (SP2 or later, 32-bit and 64-bit), Windows Vista (32-bit and 64-bit), and Windows 7 (32-bit and 64-bit). Windows 2000 and legacy 16-bit Windows 95/98/ME operating systems are not supported.

# 3.1.3 Linux Compatibility

The Komodo software is compatible with all standard 32-bit and 64-bit distributions of Linux with kernel 2.6 and integrated USB support. When using the 32-bit library on a 64 bit distribution, the appropriate 32-bit system libraries are also required.

# 3.1.4 Mac OS X Compatibility

The Komodo software is compatible with Intel versions of Mac OS X 10.5 Leopard, 10.6 Snow Leopard, 10.7 Lion, 10.8 Mountain Lion, and 10.9 Mavericks. Installation of the latest available update is recommended.

# 3.2 Windows USB Driver

# 3.2.1 Driver Installation

To install the appropriate USB communication driver under Windows, use the Total Phase USB Driver Installer before plugging in any device. The driver installer can be found either on the CD-ROM (use the HTML based guide that is opened when the CD is first loaded to locate the Windows installer), or in the Downloads section of the Komodo interface product page on the Total Phase website.

After the driver has been installed, plugging in a Komodo interface for the first time will cause the interface to be installed and associated with the correct driver. The following

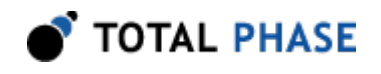

steps describe the feedback the user should receive from Windows after a Komodo interface is plugged into a system for the first time:

#### Windows XP:

- 1. The Found New Hardware notification bubble will pop up from the system tray and state that the "Total Phase Komodo CAN Duo Interface" or "Total Phase Komodo CAN Solo Interface" has been detected.
- 2. When the installation is complete, the Found New Hardware notification bubble will again pop up and state that "your new hardware is installed and ready to use."

To confirm that the device was correctly installed, check that the device appears in the "Device Manager". To navigate to the "Device Manager" in Windows XP, select "Control Panel | System Properties | Hardware | Device Manager". The Komodo interface should appear under the "Universal Serial Bus Controllers" section.

#### Windows Vista/7:

- 1. A notification bubble will pop up from the system tray and state that Windows is "installing device driver software."
- 2. When the installation is complete, the notification bubble will again pop up and state that the "device driver software installed successfully."

To confirm that the device was correctly installed, check that the device appears in the "Device Manager." To navigate to the "Device Manager" screen in Windows Vista/7, select "Control Panel | Hardware and Sound | Device Manager". The Komodo interface should appear under the "Universal Serial Bus Controllers" section.

### 3.2.2 Driver Removal

The USB communication driver can be removed from the operating system by using the Windows program removal utility. Instructions for using this utility can be found below. Alternatively, the Uninstall option found in the driver installer can also be used to remove the driver from the system. It is critical that all Total Phase devices have been disconnected from your system before removing the USB drivers.

#### Windows XP:

- 1. Select "Control Panel | Add or Remove Programs"
- 2. Select "Total Phase USB Driver" and select "Change/Remove"

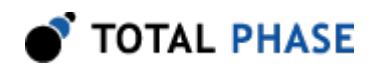

3. Follow the instructions in the uninstaller

#### Windows Vista/7:

- 1. Select "Control Panel | Uninstall a program"
- 2. Right-click on "Total Phase USB Driver" and select "Uninstall/Change"
- 3. Follow the instructions in the uninstaller

# 3.3 Linux USB Driver

As of version 1.22, the Komodo communications layer under Linux no longer requires a specific kernel mode or user mode driver to operate. This differs from previous versions that required the user to ensure independently that the libusb library was installed on the system. See the README.txt in the API package for more details.

Most modern Linux distributions use the udev subsystem to help manipulate the permissions of various system devices. This is the preferred way to support access to the Komodo interface such that the device is accessible by all of the users on the system upon device plug-in.

For legacy systems, there are two different ways to access the Komodo interface: through USB hotplug or by mounting the entire USB filesystem as world writable. Both require that /proc/bus/usb is mounted on the system, which is the case on most standard distributions.

### 3.3.1 UDEV

Support for udev requires a single configuration file that is available on the software CD, and also listed on the Total Phase website for download. This file is 99 totalphase. rules. Please follow the following steps to enable the appropriate permissions for the Komodo interface.

- 1. As superuser, unpack 99-totalphase.rules to /etc/udev/rules.d
- 2. chmod 644 /etc/udev/rules.d/99-totalphase.rules

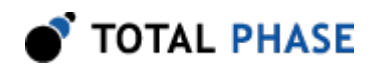

3. Unplug and replug your Komodo interface(s)

### 3.3.2 USB Hotplug

USB hotplug requires two configuration files which are available on the software CD, and also listed on the Total Phase website for download. These files are: komodo and komodo.usermap. Please follow the following steps to enable hotplugging.

- 1. As superuser, unpack komodo and komodo.usermap to /etc/hotplug/usb
- 2. chmod 755 /etc/hotplug/usb/komodo
- 3. chmod 644 /etc/hotplug/usb/komodo.usermap
- 4. Unplug and replug your Komodo interface(s)
- 5. Set the environment variable USB\_DEVFS\_PATH to /proc/bus/usb

#### 3.3.3 World-Writable USB Filesystem

Finally, here is a last-ditch method for configuring your Linux system in the event that your distribution does not have udev or hotplug capabilities. The following procedure is not necessary if you were able to exercise the steps in the previous subsections.

Often, the /proc/bus/usb directory is mounted with read-write permissions for root and read-only permissions for all other users. If an non-privileged user wishes to use the Komodo interface and software, one must ensure that /proc/bus/usb is mounted with read-write permissions for all users. The following steps can help setup the correct permissions. Please note that these steps will make the entire USB filesystem world writable.

- 1. Check the current permissions by executing the following command: ls -al /proc/bus/usb/001
- 2. If the contents of that directory are only writable by root, proceed with the remaining steps outlined below.
- 3. Add the following line to the /etc/fstab file:

none /proc/bus/usb usbfs defaults,devmode=0666 0 0

- 4. Unmount the /proc/bus/usb directory using "umount"
- 5. Remount the /proc/bus/usb directory using "mount"
- 6. Repeat step 1. Now the contents of that directory should be writable by all users.

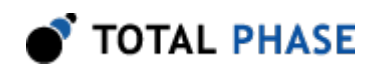

7. Set the environment variable USB\_DEVFS\_PATH to /proc/bus/usb

# 3.4 Mac OS X USB Driver

The Komodo communications layer under Mac OS X does not require a specific kernel driver to operate. Both Mac OS X 10.5 Leopard and 10.6 Snow Leopard are supported. It is typically necessary to ensure that the user running the software is currently logged into the desktop. No further user configuration should be necessary.

# 3.5 USB Port Assignment

The Komodo CAN Duo Interface consists of two independent CAN channels and presents two ports to the computer when connected. The Komodo CAN Solo Interface consists of one CAN channel and presents one port to the computer when connected. For example, one connected Komodo CAN Duo Interface would be assigned ports 0 and 1, and a second Komodo CAN Solo Interface would be assigned port 2.

Note that with the Windows operating system, each Komodo interface will appear as two USB devices in the device manager.

If a Komodo interface is subsequently removed from the system, the remaining interfaces shift their port numbers accordingly. With n Komodo interfaces attached, the allocated ports will be numbered from 0 to 2n-1.

# 3.5.1 Detecting Ports

To determine the ports to which the Komodo interfaces have been assigned, use the km find devices function as described in the API documentation.

# 3.6 Komodo Dynamically Linked Library

# 3.6.1 DLL Philosophy

The Komodo DLL provides a robust approach to allow present-day Komodo-enabled applications to interoperate with future versions of the device interface software without recompilation. For example, take the case of a graphical application that is written to communicate CAN through a Komodo interface. At the time the program is built, the Komodo software is released as version 1.2. The Komodo interface software may be improved many months later resulting in increased performance and/or reliability; it is now released as version 1.3. The original application need not be altered or recompiled. The user can simply replace the old Komodo DLL with the newer one. How does this work? The application contains only a stub which in turn dynamically loads the DLL on the first invocation of any Komodo API function. If the DLL is replaced, the application simply loads the new one, thereby utilizing all of the improvements present in the replaced DLL.

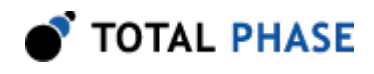

On Linux and Mac OS X, the DLL is technically known as a shared object (SO).

### 3.6.2 DLL Location

Total Phase provides language bindings that can be integrated into any custom application. The default behavior of locating the Komodo DLL is dependent on the operating system platform and specific programming language environment. For example, for a C or C++ application, the following rules apply:

On a Windows system:

- 1. The directory from which the application binary was loaded.
- 2. The application's current directory.
- 3. 32-bit system directory (for a 32-bit application). Examples:
	- C:\Windows\System32 [Windows XP/Vista/7 32-bit]
	- C:\Windows\System64 [Windows XP 64-bit]
	- C:\Windows\SysWow64 [Windows Vista/7 64-bit]
- 4. 64-bit system directory (for a 64-bit application). Examples:
	- C:\Windows\System32 [Windows XP/Vista/7 64-bit]
- 5. The Windows directory. (Ex: C:\Windows )
- 6. The directories listed in the PATH environment variable.

On a Linux system this is as follows:

- 1. First, search for the shared object in the application binary path. If the /proc filesystem is not present, this step is skipped.
- 2. Next, search in the applications current working directory.
- 3. Search the paths explicitly specified in LD\_LIBRARY\_PATH.
- 4. Finally, check any system library paths as specified in /etc/ld.so.conf and cached in /etc/ld.so.cache.

On a Mac OS X system this is as follows:

- 1. First, search for the shared object in the application binary path.
- 2. Next, search in the applications current working directory.

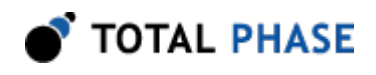

3. Search the paths explicitly specified in DYLD\_LIBRARY\_PATH.

4. Finally, check the /usr/lib and /usr/local/lib system library paths.

If the DLL is still not found, an error will be returned by the binding function. The error code is KM\_UNABLE\_TO\_LOAD\_LIBRARY.

# 3.6.3 DLL Versioning

The Komodo DLL checks to ensure that the firmware of a given Komodo device is compatible. Each DLL revision is tagged as being compatible with firmware revisions greater than or equal to a certain version number. Likewise, each firmware version is tagged as being compatible with DLL revisions greater than or equal to a specific version number.

Here is an example:

DLL  $v1.20$ : compatible with Firmware  $>= v1.15$ Firmware  $v1.30$ : compatible with DLL  $>= v1.20$ 

Hence, the DLL is not compatible with any firmware less than version 1.15 and the firmware is not compatible with any DLL less than version 1.20. In this example, the version number constraints are satisfied and the DLL can safely connect to the target firmware without error. If there is a version mismatch, the API calls to open the device will fail. See the API documentation for further details.

# 3.7 Rosetta Language Bindings: API Integration into Custom Applications

# 3.7.1 Overview

The Komodo Rosetta language bindings make integration of the Komodo API into custom applications simple. Accessing Komodo functionality simply requires function calls to the Komodo API. This API is easy to understand, much like the ANSI C library functions, (e.g. there is no unnecessary entanglement with the Windows messaging subsystem like development kits for some other embedded tools).

First, choose the Rosetta bindings appropriate for the programming language. Different Rosetta bindings are included with the software distribution on the distribution CD. They can also be found in the software download package available on the Total Phase website. Currently the following languages are supported: C/C++, Python, Visual Basic 6, Visual Basic .NET, and C#. Next, follow the instructions for each language binding on how to integrate the bindings with your application build setup. As an example, the integration for the C language bindings is described below. For more information on how to integrate the bindings for other languages, please see the

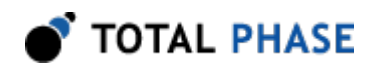

example code included on the distribution CD and also available for download on the Total Phase website.

- 1. Include the komodo.h file included with the API software package in any C or C+ + source module. The module may now use any Komodo API call listed in komodo.h.
- 2. Compile and link komodo.c with your application. Ensure that the include path for compilation also lists the directory in which komodo. h is located if the two files are not placed in the same directory.
- 3. Place the Komodo DLL, included with the API software package, in the same directory as the application executable or in another directory such that it will be found by the previously described search rules.

### 3.7.2 Versioning

Since a new Komodo DLL can be made available to an already compiled application, it is essential to ensure the compatibility of the Rosetta binding used by the application (e.g. komodo.c ) against the DLL loaded by the system. A system similar to the one employed for the DLL-Firmware cross-validation is used for the binding and DLL compatibility check. Here is an example:

DLL  $v1.20$ : compatible with Binding  $>= v1.10$ Binding  $v1.15$ : compatible with DLL  $>= v1.15$ 

The above situation will pass the appropriate version checks. The compatibility check is performed within the binding. If there is a version mismatch, the API function will return an error code, KM\_INCOMPATIBLE\_LIBRARY.

#### 3.7.3 Customizations

While the provided language bindings stubs are fully functional, it is possible to modify the code found within this file according to specific requirements imposed by the application designer.

For example, in the C bindings one can modify the DLL search and loading behavior to conform to a specific paradigm. See the comments in komodo.c for more details.

# 3.8 Application Notes

#### 3.8.1 Asynchronous Messages

There is buffering within the Komodo DLL, on a per-device basis, to help capture asynchronous messages. Take the case of the Komodo interface receiving CAN

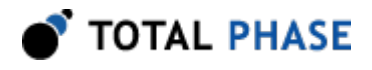

messages asynchronously. If the application calls the function to change the state of a GPIO while some unprocessed asynchronous messages are pending, the Komodo interface will modify the GPIO pin but also save any pending CAN messages internally. The messages will be held until the appropriate API function is called.

### 3.8.2 Receive Saturation

The Komodo interface can be configured as an active CAN node, or a passive monitor. A CAN channel can receive messages asynchronously with respect to the host PC software. Between calls to the Komodo API, these messages must be buffered somewhere in memory. This is accomplished on the PC host, courtesy of the operating system. Naturally, the buffer is limited in size and once this buffer is full, bytes will be dropped.

An overflow can occur when the Komodo device receives asynchronous messages faster than the rate that they are processed – the receive link is "saturated". This condition can affect other synchronous communication with the Komodo interface.

The receive saturation problem can be improved in two ways. The obvious solution is to reduce the amount of traffic that is sent by all CAN nodes between calls to the Komodo API. This will require the ability to reconfigure the offending CAN device(s). The other option is to poll the CAN channel to collect pending messages more frequently.

### 3.8.3 Threading

Each port on the Komodo interface is independent, and both can be used simultaneously in different threads. If the application design requires multi-threaded use of the Komodo functionality for a single port, each Komodo API call can be wrapped with a thread-safe locking mechanism before and after invocation. For more details, please see the API section.

### 3.8.4 USB Scheduling Delays

Each API call used to send data to and from the Komodo interface can incur up to 1 ms in delay on the PC host. This is caused by the inherent design of the USB architecture. The operating system will queue any outgoing USB transfer request on the host until the next USB frame period. The frame period is 1 ms. Thus, if the application attempts to execute several transactions in rapid sequence there can be 1-2 ms delay between each transaction plus any additional process scheduling delays introduced by the operating system.

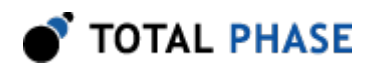

# 4 Firmware

# 4.1 Field Upgrades

# 4.1.1 Upgrade Philosophy

The Komodo interface is designed so that its internal firmware can be upgraded by the user, thereby allowing the inclusion of any performance enhancements or critical fixes available after the purchase of the device. The upgrade procedure is performed via USB and has several error checking facilities to ensure that the Komodo interface is not rendered permanently unusable by a bad firmware update. In the worst case scenario, a corruption can cause the Komodo interface to be locked until a subsequent clean update is executed.

# 4.1.2 Upgrade Procedure

Here is the simple procedure by which the Komodo firmware is upgraded:

- 1. Download the latest firmware from the Total Phase website.
- 2. Unzip the downloaded file. It contains the kmflash utility. This utility contains the necessary information to perform the entire firmware update.
- 3. Run the appropriate version of kmflash :
	- kmflash-windows.exe on Windows
	- kmflash-linux on Linux
	- kmflash-darwin on Mac OS X

It will first display the firmware version contained in the utility along with the required hardware version to run this firmware version.

- 4. It will list all of the detected devices along with their current firmware and hardware versions.
- 5. Select a device to upgrade. If the selected devices hardware is not suitable to accept the new firmware, an error will be printed and the utility will be re-invoked.
- 6. If the chosen device is acceptable, the kmflash utility will update the device with the new firmware. The process should take a few seconds, with a progress bar displayed during the procedure.

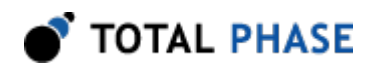

- 7. The upgraded Komodo interface should now be usable by any Komodo-enabled application.
- 8. In the event that there was a malfunction in the firmware update, the Komodo interface may not be recognizable by an Komodo-enabled application. Try the update again, since the Komodo interface has most likely become locked due to a corruption in the upgrade process. If the update still does not take effect, it is best to revert back to the previous firmware. This can be done by running a previous version of kmflash that contains an earlier firmware version. Check the Total Phase website or the distribution CD that was included with your Komodo interface for previous versions of the firmware.

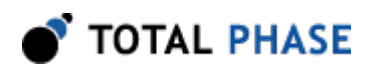

# <span id="page-23-0"></span>5 API Documentation

# 5.1 Introduction

The API documentation that follows is oriented toward the Komodo Rosetta C bindings. The set of API functions and their functionality is identical regardless of which Rosetta language binding is utilized. The only differences are in the calling convention of the functions. For further information on such differences, please refer to the documentation that accompanies each language bindings in the Komodo software distribution.

# 5.2 General Data Types

The following definitions are provided for convenience. The Komodo API provides both signed and unsigned data types.

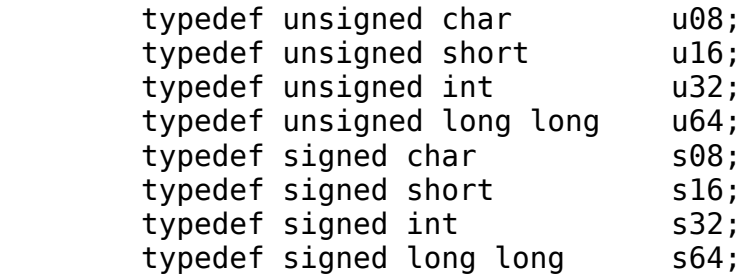

# 5.3 Notes on Status Codes

Most of the Komodo API functions can return a status or error code back to the caller. The complete list of status codes is provided at the end of this chapter. All of the error codes are assigned values less than 0, separating these responses from any numerical values returned by certain API functions.

Each API function can return one of two error codes with regard to the loading of the underlying Komodo DLL, KM\_UNABLE\_TO\_LOAD\_LIBRARY and KM\_INCOMPATIBLE\_LIBRARY. If these status codes are received, refer to the previous sections in this datasheet that discuss the DLL and API integration of the Komodo software. Furthermore, all API calls can potentially return the error KM\_UNABLE\_TO\_LOAD\_FUNCTION. If this error is encountered, there is likely a serious version incompatibility that was not caught by the automatic version checking system. Where appropriate, compare the language binding versions (e.g., KM\_HEADER\_VERSION found in komodo.h and KM\_CFILE\_VERSION found in komodo.c ) to verify that there are no mismatches. Next, ensure that the Rosetta language binding (e.g., komodo.c and komodo.h) are from the same release as the

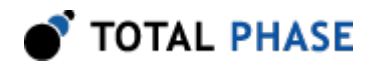

Komodo DLL. If all of these versions are synchronized and there are still problems, please contact Total Phase support for assistance.

Any API function that accepts a Komodo handle can return the error KM INVALID HANDLE if the handle does not correspond to a valid Komodo device that has already been opened. If this error is received, check the application code to ensure that the km\_open command returned a valid handle and that this handle is not corrupted before being passed to the offending API function.

Finally, any API call that communicates with a Komodo interface can return the error KM COMMUNICATION ERROR. This means that while the Komodo handle is valid and the communication channel is open, there was an error receiving the acknowledgment response from the Komodo interface. The error signifies that it was not possible to guarantee that the connected Komodo interface has processed the host PC request, though it is likely that the requested action has been communicated to the Komodo interface and the response was simply lost.

Komodo configuration functions require that a Komodo handle be in a disabled state. If a Komodo handle has been enabled by km\_enable, these functions will return KM\_NOT\_DISABLED. Komodo CAN bus and GPIO data functions require that a Komodo handle be in an enabled state. If a Komodo handle has not been enabled by km enable (or has been disabled by km\_disable ), these functions will return KM\_NOT\_ENABLED.

These common status responses are not reiterated for each function. Only the error codes that are specific to each API function are described below.

All of the possible error codes, along with their values and status strings, are listed following the API documentation.

# 5.4 Notes on Features

Each Komodo CAN Duo device has two ports through which software applications can configure the device and communicate via CAN or GPIO. With multi-process access comes the possibility of two separate processes interfering with one another in a number of ways.

As a certain measure of protection, most CAN and GPIO API functions require certain resources to be possessed prior to successful execution. That is, a software process attempting to manipulate the CAN or GPIO interfaces through a port must first acquire certain feature resources from the Komodo CAN Duo device. These features are as follows:

<span id="page-24-0"></span>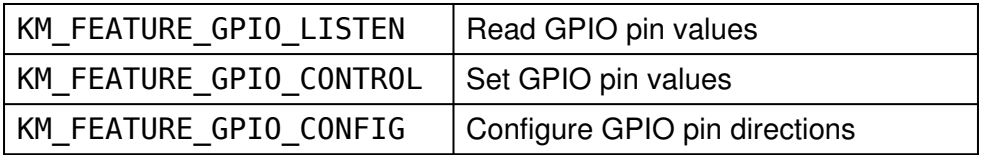

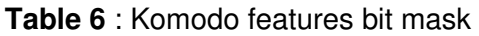

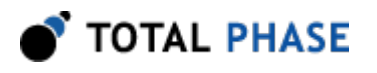

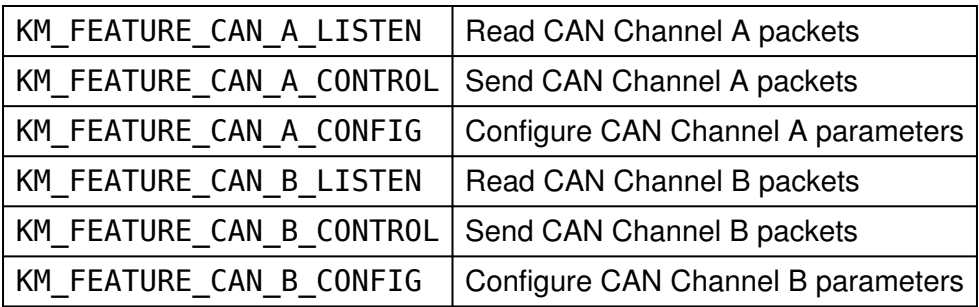

The features are acquired and released using functions km\_acquire and km\_release, respectively.

Both ports on a single Komodo CAN Duo device can simultaneously possess the same CONTROL and LISTEN features. The CONFIG features, however, can only be possessed by one port at a time. Thus, it is possible for both ports to have simultaneous access to the CAN and GPIO interfaces, but it is not possible for one port to change certain vital configuration parameters the other port relies on.

The Komodo CAN Solo device has only one CAN channel but users are still required to acquire the resources before using them.

# 5.5 General

### 5.5.1 Interface

Find Devices (km\_find\_devices)

 int km\_find\_devices (int num\_ports, u16 \*ports);

Get a list of ports through which Komodo devices can be accessed.

#### Arguments

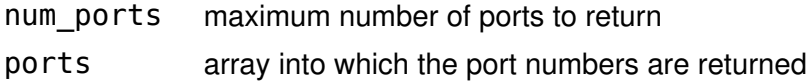

#### Return Value

This function returns the number of ports found, regardless of the array size.

#### Specific Error Codes

None.

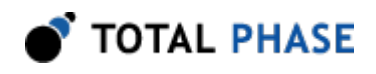

#### **Details**

Each element of the array is written with the port number.

Each Komodo device has two separate virtual ports. Each port represents a single element in the ports array. The ports from a single Komodo device always appear sequentially in the ports array.

Ports that are in use are OR'ed with KM\_PORT\_NOT\_FREE (  $0x8000$  ).

Examples:

Three Komodo devices are attached. Both ports from device 0 are in-use. Both ports from the device 1 are free. The first port from device 2 is in-use and second port is free.  $array = { 0 \times 8000, 0 \times 8001, 0 \times 0002, 0 \times 0003, 0 \times 8004, 0 \times 0005 }$ 

If the input array is NULL, it is not filled with any values.

If there are more ports than the array size (as specified by num\_ports ), only the first num\_ports port numbers will be written into the array.

#### Find Devices (km\_find\_devices\_ext)

```
int km find devices ext (int num ports,
                          u16 *ports,
                          int num_ids,
                          u32 *unique_ids);
```
Get a list of ports, and corresponding unique IDs, through which Komodo devices can be accessed.

#### **Arguments**

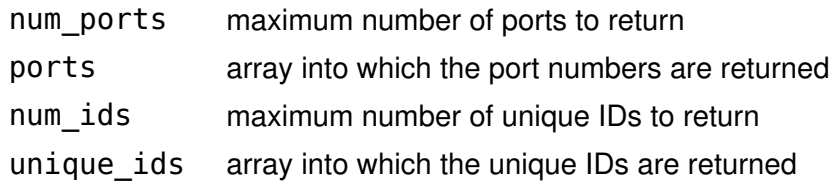

#### Return Value

This function returns the number of ports found, regardless of the array size.

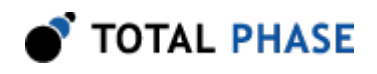

#### Specific Error Codes

None.

#### **Details**

This function is the same as km\_find\_devices() except that is also returns the unique IDs of each Komodo port. Both ports on a physical Komodo device share the same ID. The IDs are guaranteed to be non-zero if valid.

The IDs are the unsigned integer representation of the 10-digit serial numbers.

The number of ports and IDs returned in each of their respective arrays is determined by the minimum of num\_ports and num\_ids. However, if either array is NULL, the length passed in for the other array is used as-is, and the NULL array is not populated. If both arrays are NULL, neither array is populated, but the number of devices found is still returned.

#### Open a Komodo port (km\_open)

Komodo km open (int port number);

Open a Komodo port.

#### Arguments

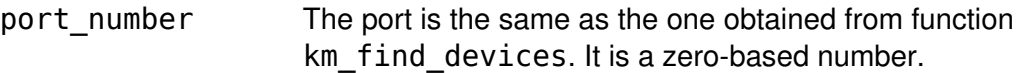

#### Return Value

This function returns a Komodo handle, which is guaranteed to be greater than zero if valid.

#### Specific Error Codes

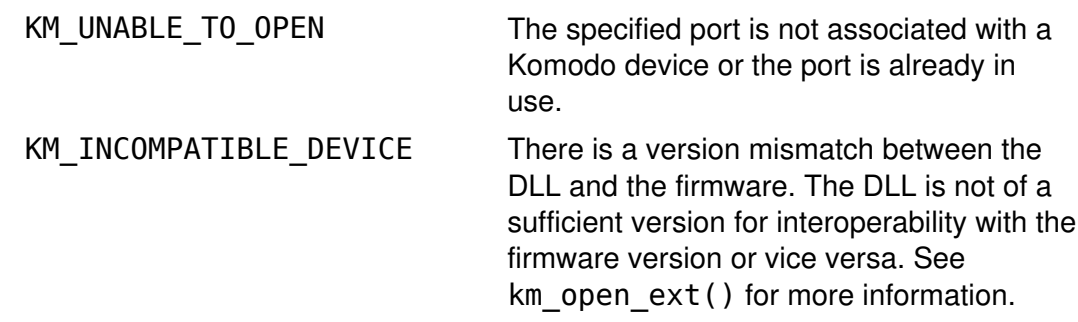

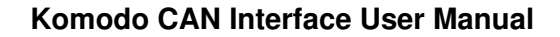

TOTAL PHASE

This function is recommended for use in simple applications where extended information is not required. For more complex applications, the use of km open ext() is recommended.

#### Open a Komodo port (km\_open\_ext)

Komodo km\_open\_ext (int port\_number, KomodoExt \*km\_ext);

Open a Komodo port, returning extended information in the supplied structure.

#### Arguments

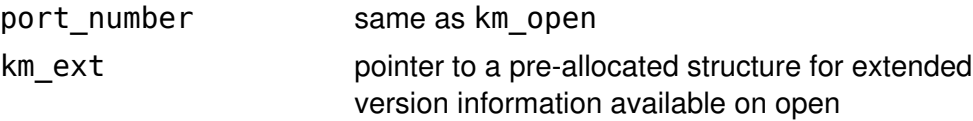

#### Return Value

This function returns a Komodo handle, which is guaranteed to be greater than zero if valid.

#### Specific Error Codes

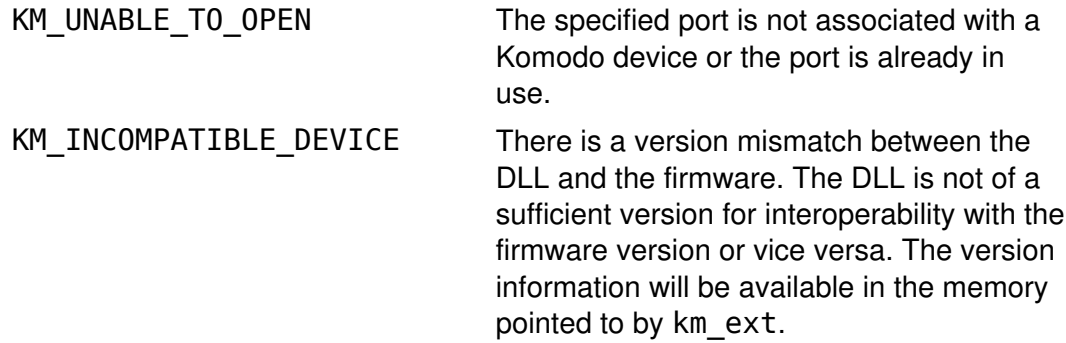

#### **Details**

If 0 is passed as the pointer to the structure, this function will behave exactly like km\_open().

The KomodoExt structure is described below:

```
 struct KomodoExt {
    KomodoVersion version;
    /* Features of this device. */
   int features;
```
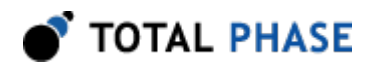

}

The features field denotes the capabilities of the Komodo port. See the API function km features for more information.

The KomodoVersion structure describes the various version dependencies of Komodo components. It can be used to determine which component caused an incompatibility error.

```
struct KomodoVersion {
  /* Software, firmware, and hardware versions. */
  u16 software;
  u16 firmware;
  u16 hardware;
 /* Firmware revisions that are compatible with this
   * software version. The top 16 bits gives the maximum
   * accepted fw revision. The lower 16 bits gives the
   * minimum accepted fw revision.
   */
u32 fw revs for sw
  /* Hardware revisions that are compatible with this
   * software version. The top 16 bits gives the maximum
   * accepted hw revision. The lower 16 bits gives the
   * minimum accepted hw revision.
  */
 u32 hw_revs_for_sw
  /* Software requires that the API interface must
  * be >= this version.
  */
u16 api req by sw
 };
```
All version numbers are of the format:

(major << 8) | minor example: v1.20 would be encoded as 0x0114.

The structure is zeroed before the open is attempted. It is filled with whatever information is available. For example, if the firmware version is not filled, then the device could not be queried for its version number.

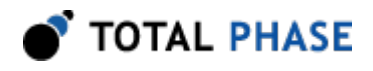

This function is recommended for use in complex applications where extended information is required. For simpler applications, the use of km\_open() is recommended.

#### Close a Komodo port (km\_close)

int km\_close (Komodo komodo);

Close a Komodo port.

#### Arguments

komodo handle of a Komodo port to be closed

#### Return Value

The number of ports closed is returned on success. This will usually be 1.

#### Specific Error Codes

None.

#### **Details**

If the handle argument is zero, the function will attempt to close all possible handles, thereby closing all open Komodo ports. The total number of Komodo ports closed is returned by the function.

#### Get Supported Features (km\_features)

int km features (Komodo komodo);

Return the set of features supported by this port.

#### Arguments

komodo handle of a Komodo port

#### Return Value

A mask of all features supported by the port is returned. Bitmask values are as defined in Table [6.](#page-24-0)

#### Specific Error Codes

None.

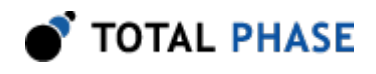

The features mask returned by this function does not encode any information about the features currently available for use, or currently acquired by the port. The bitmask value only indicates the features that are supported by the port.

#### Get Unique ID (km\_unique\_id)

u32 km unique id (Komodo komodo);

Return the unique ID of the given Komodo port.

#### Arguments

komodo handle of a Komodo port

#### Return Value

This function returns the unique ID for this Komodo interface. The IDs are guaranteed to be non-zero if valid. The ID is the unsigned integer representation of the 10-digit serial number.

#### Specific Error Codes

None.

#### **Details**

None.

#### Status String (km\_status\_string)

const char \*km status string (int status);

Return the status string for the given status code.

#### Arguments

status status code returned by a Komodo API function

#### Return Value

This function returns a human readable string that corresponds to status. If the code is not valid, it returns a NULL string.

#### Specific Error Codes

None.

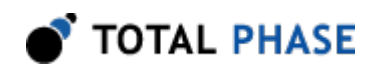

None.

#### Version (km\_version)

int km\_version (Komodo komodo, KomodoVersion \*version);

Return the version matrix for the port associated with the given handle.

#### Arguments

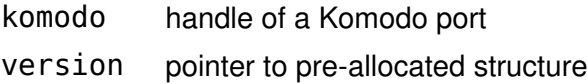

#### Return Value

A Komodo status code of KM\_OK is returned on success or an error code as detailed in Table [23](#page-58-0).

#### Specific Error Codes

None.

#### **Details**

If the handle is 0 or invalid, only the software version is set.

See the details of km\_open\_ext for the definition of KomodoVersion.

#### Sleep (km\_sleep\_ms)

u32 km\_sleep\_ms (u32 milliseconds);

Sleep for given amount of time.

#### Arguments

milliseconds number of milliseconds to sleep

#### Return Value

This function returns the number of milliseconds slept.

#### Specific Error Codes

None.

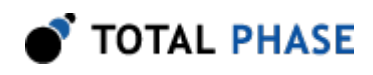

This function provides a convenient cross-platform function to sleep the current thread using standard operating system functions.

The accuracy of this function depends on the operating system scheduler. This function will return the number of milliseconds that were actually slept.

#### Acquire Features (km\_acquire)

int km\_acquire (Komodo komodo, u32 features);

Acquire features from the Komodo device.

#### Arguments

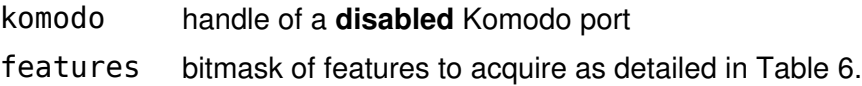

#### Return Value

A mask of all features acquired by the port is returned.

#### Specific Error Codes

None.

#### **Details**

The behavior of km acquire is additive. Previously acquired features are never released by a call to km\_acquire. Thus, it is possible to acquire various features through separate calls to km\_acquire, though it is not necessary to do so.

Acquired features can be queried using a call to km\_acquire with a features value of 0.

In the event that a specified feature cannot be acquired, an error will not occur. Instead, the returned feature mask will indicate which features are currently acquired.

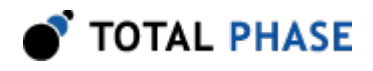

Note: Both ports on a single Komodo can simultaneously possess the same CONTROL and LISTEN features. The CONFIG features can only be possessed by one port at a time.

#### Release Features (km\_release)

int km\_release (Komodo komodo, u32 features);

Release features to the Komodo device.

#### Arguments

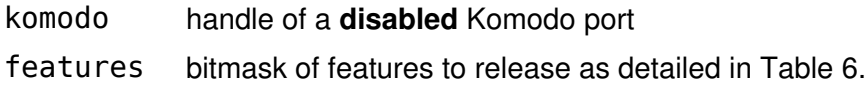

#### Return Value

A mask of all features acquired by the port is returned.

#### Specific Error Codes

None.

#### **Details**

The behavior of km release is subtractive. Previously acquired features are never released by a call to km release unless they are specified in the features mask. Thus, it is possible to release various features through separate calls to km release, though it is not necessary to do so.

Acquired features can be queried using a call to km\_release with a features value of 0.

In the event that a specified feature cannot be released, an error will not occur. Instead, the returned feature mask will indicate which features are currently acquired.

#### Query Samplerate (km\_get\_samplerate)

int km get samplerate (Komodo komodo);

Query the Komodo device sampling rate.

#### Arguments

komodo handle of a disabled Komodo port

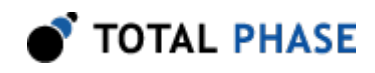

#### Required Features

The current samplerate in Hz is returned.

#### Specific Error Codes

None.

#### **Details**

None.

#### Set Komodo Timeout (km\_timeout)

int km\_timeout (Komodo komodo, u32 timeout\_ms);

Set the read timeout to the specified number of milliseconds.

#### Arguments

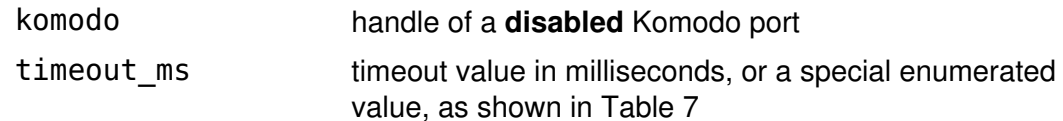

Table 7 : timeout\_ms enumerated types

<span id="page-35-0"></span>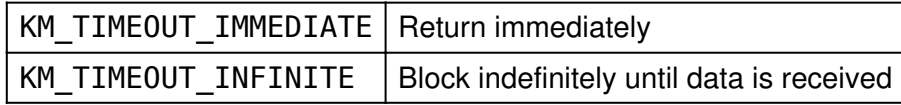

#### Required Features

LISTEN must have been acquired on at least one feature.

#### Return Value

A Komodo status code of KM\_OK is returned on success or an error code as detailed in Table [23](#page-58-0).

#### Specific Error Codes

None.

#### Details

This function sets the amount of time that km\_can\_read will wait before returning if the bus is idle. If km\_can\_read is called and there has been no new data on the

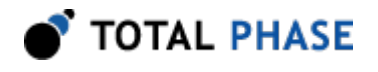

bus for the specified timeout interval, the function will return with the KM\_READ\_TIMEOUT flag of the status value set.

If the timeout is set to KM\_TIMEOUT\_IMMEDIATE, calls to km\_can\_read will always return immediately.

If the timeout is set to KM\_TIMEOUT\_INFINITE, calls to km\_can\_read will block indefinitely until the Komodo port receives data from the CAN bus, or detects a GPIO event.

Calls to km can read are OS dependent, and thus the supplied timeout value cannot be guaranteed by the API.

#### Set Komodo Latency (km\_latency)

int km latency (Komodo komodo, u32 latency ms);

Set the maximum latency to the specified number of milliseconds.

#### Arguments

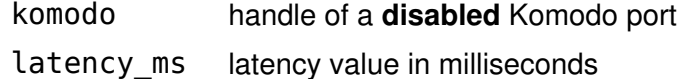

#### Required Features

LISTEN must have been acquired on at least one feature.

#### Return Value

A Komodo status code of KM\_OK is returned on success or an error code as detailed in Table [23](#page-58-0).

#### Specific Error Codes

None.

#### **Details**

Set the capture latency to the specified number of milliseconds.

The capture latency effectively splits up the total amount of buffering into smaller individual buffers. Only once one of these individual buffers is filled, does the read function return. Therefore, in order to fulfill shorter latency requirements, these individual buffers are set to a smaller size. If a larger latency is requested, then the individual buffers will be set to a larger size.

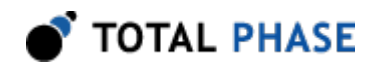

Setting a small latency can increase the responsiveness of the read function. It is important to keep in mind that there is a fixed cost to processing each individual buffer that is independent of buffer size. Therefore, the trade-off is that using a small latency will increase the overhead per byte buffered. A large latency setting decreases that overhead, but increases the amount of time that the library must wait for each buffer to fill before the library can process their contents.

This setting is distinctly different from the timeout setting. The latency time should be set to a value shorter than the timeout.

# 5.6 CAN Interface

# 5.6.1 CAN Notes

<span id="page-37-0"></span>1. The Komodo CAN Duo supports two CAN channels. Some CAN API functions require a CAN channel with an enumerated type of km can ch t. This enumerated type is described in Table [8.](#page-37-0)

Table 8 : CAN Channel Enumerated Type

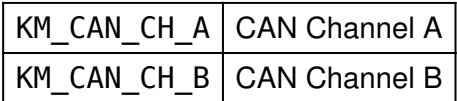

For the Komodo CAN Solo, the channel should always be KM\_CAN\_CH\_A for all CAN API functions requiring it.

2. The Komodo has a limited buffer used to buffer CAN packets and CAN events. If this buffer is filled, the Komodo will not report new packets or events, and it will stop transmitted packes on the CAN bus. This situation can be detected by seeing a KM\_READ\_END\_OF\_CAPTURE in the status field of the km\_can\_info\_t struct from the km\_can\_read function. Also, in this situation the CAN write functions will return with an error code of KM\_CAN\_SEND\_FAIL.

To decrease the possibility of this buffer filling, the following steps may be taken:

- Ensure the CAN bus is properly terminated, otherwise the Komodo is saturated with CAN errors.
- Use only one port on the Komodo device.
- Use only one CAN channel on the Komodo device.

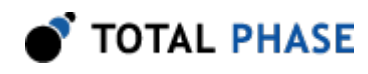

◦ Use a lower CAN bitrate.

### 5.6.2 General CAN

#### Configure CAN (km\_can\_configure)

int km can configure (Komodo komodo, u32 config);

Configure the CAN interface.

#### Arguments

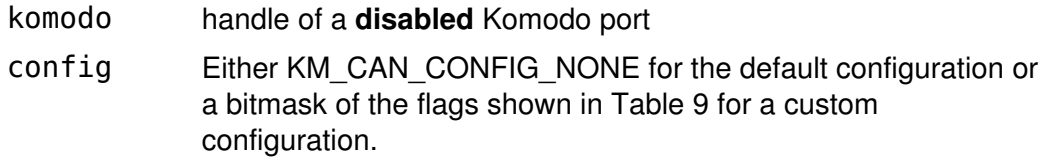

Table 9 : config constants

<span id="page-38-0"></span>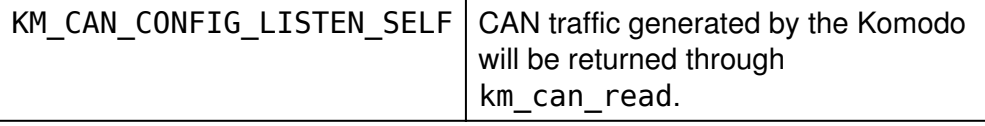

#### Required Features

LISTEN must have been acquired on at least one channel.

#### Return Value

A Komodo status code of KM\_OK is returned on success or an error code as detailed in Table [23](#page-58-0).

#### Specific Error Codes

None.

#### **Details**

If KM\_CAN\_CONFIG\_LISTEN\_SELF is set, all CAN traffic generated by the Komodo will be returned through km\_can\_read. This includes host-generated packets from both Komodo ports.

Otherwise, Komodo-generated traffic will not be returned through km\_can\_read. This is the default behavior.

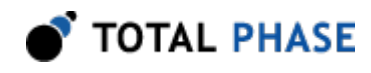

#### Set CAN Bus Timeout (km\_can\_bus\_timeout)

int km can bus timeout (Komodo komodo, km can ch t channel, u16 timeout ms);

Set the timeout for CAN packets awaiting transmission.

#### Arguments

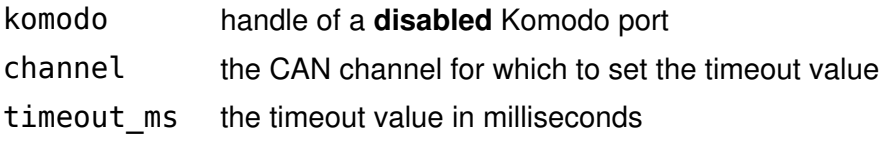

#### Required Features

CONTROL must have been acquired on the selected channel.

#### Return Value

The function returns the new timeout value in milliseconds.

#### Specific Error Codes

None.

#### **Details**

The timeout timer for a CAN submission begins when the packet is first given to the CAN controller on the Komodo. If the timeout is reached before the packet is transmitted successfully on the CAN bus, KM\_CAN\_SEND\_TIMEOUT will be returned by km\_can\_write or km\_can\_async\_collect.

The actual timeout value will not always be set to timeout\_ms. The timeout is set to the closest permissible timeout value that is greater than or equal to timeout\_ms. This function returns the actual timeout value in milliseconds.

#### Set CAN Bitrate (km\_can\_bitrate)

int km\_can\_bitrate (Komodo komodo, km can ch t channel,  $u3\overline{2}$  bitrate hz);

Set the bitrate for CAN packet reception and transmission.

#### Arguments

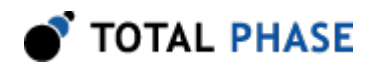

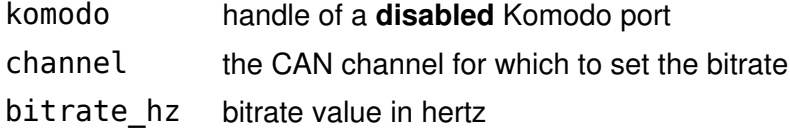

#### Required Features

CONFIG must have been acquired on the selected channel.

#### Return Value

The function returns the new bitrate value in hertz.

#### **Details**

The actual bitrate value will not always be set to bitrate\_hz. The bitrate is set to the closest permissible bitrate value that is greater than or equal to bitrate\_hz. The maximum allowable bitrate is 1 MHz.

If bitrate hz is set to 0, the Komodo device will simply return the current bitrate set.

#### Auto-detect CAN Bitrate (km\_can\_auto\_bitrate)

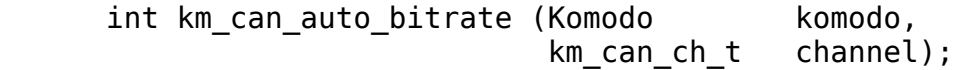

Automatically set the bitrate for CAN packet reception and transmission.

#### Arguments

komodo handle of a disabled Komodo port

channel the CAN channel for which to auto-detect the bitrate

#### Required Features

CONFIG must have been acquired on the selected channel.

#### Return Value

The function returns the new bitrate value in hertz.

#### Specific Error Codes

KM\_CAN\_AUTOBITRATE\_FAIL Unable to detect a bitrate.

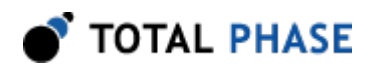

This function provides an easy mechanism for auto-detecting the bitrate. It is equivalent to calling km\_can\_auto\_bitrate\_ext with the following bitrates:

- $1000000$
- 500000
- 250000
- 125000
- 100000
- 50000
- 25000
- 20000

#### Auto-detect CAN Bitrate Extended (km\_can\_auto\_bitrate\_ext)

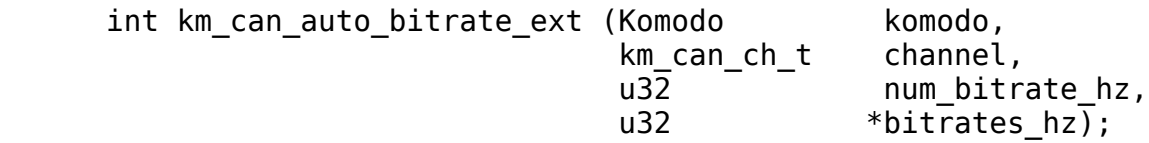

Automatically set the bitrate for CAN packet reception and transmission with extended options.

#### Arguments

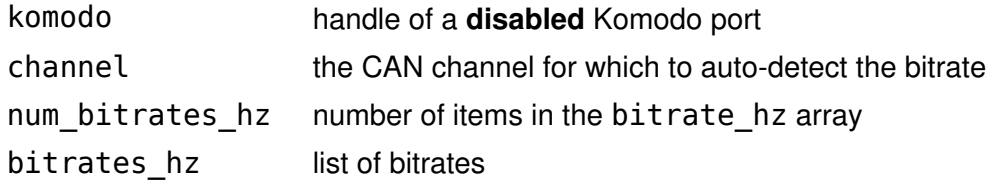

#### Required Features

CONFIG must have been acquired on the selected channel.

#### Return Value

The function returns the new bitrate value in hertz.

#### Specific Error Codes

KM\_CAN\_AUTOBITRATE\_FAIL Unable to detect a bitrate.

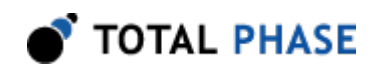

#### **Details**

This function takes in a list of potential bitrates on the bus. It will attempt each bitrate in order for up to 500 ms before attempting a new bitrate. If a successfully completed packet is perceived by the channel, then that bitrate is deemed a success, and the bitrate is returned.

If the function is unable to find a successful packet for any of the bitrates within the alotted time, it will return KM\_CAN\_AUTOBITRATE\_FAIL.

The actual bitrate value will not always be set to the values in bitrates\_hz. The bitrate is set to the closest permissible bitrate value that is greater than or equal to the value in bitrates hz. The maximum allowable bitrate is 1 MHz.

#### Set Target Power (km\_can\_target\_power)

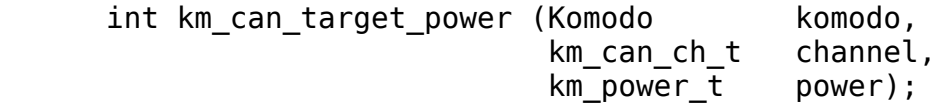

Set the target power option on a CAN channel.

#### <span id="page-42-0"></span>Arguments

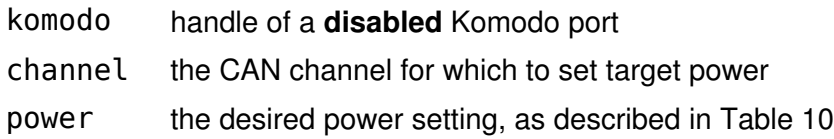

Table 10 : power enumerated types

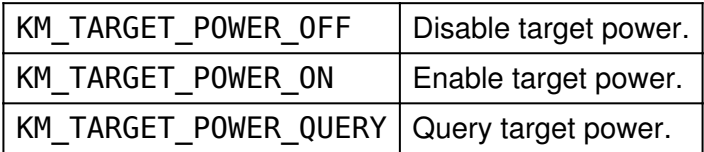

#### Required Features

CONFIG must have been acquired on the supplied channel.

#### Return Value

The current state of the target power pin on the supplied CAN channel will be returned. The configuration will be described by the same values as in the table above.

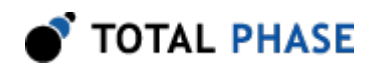

#### Specific Error Codes

None.

**Details** 

None.

#### Port Enable (km\_enable)

int km enable (Komodo komodo);

Enable the port associated with the provided handle.

#### Arguments

komodo handle of a disabled Komodo port

#### Required Features

Either LISTEN or CONTROL must have been acquired on at least one feature.

#### Return Value

A Komodo status code of KM\_OK is returned on success or an error code as detailed in Table [23](#page-58-0).

#### Specific Error Codes

None.

#### **Details**

This function enables LISTEN and CONTROL features acquired by the provided port. The port must have acquired at least one of these features, and must not be active prior to calling km\_enable.

If another port on the Komodo device is active with only the CAN LISTEN feature, and this port has the CAN CONTROL feature, then the other port may experience brief packet loss when this port is enabled, and the CAN channel is changed to an active participant on the bus.

#### Port Disable (km\_disable)

int km\_disable (Komodo komodo);

Disable the port associated with the provided handle.

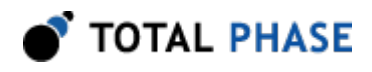

#### Arguments

komodo handle of an enabled Komodo port

#### Required Features

None.

#### Return Value

A Komodo status code of KM\_OK is returned on success or an error code as detailed in Table [23](#page-58-0).

#### Specific Error Codes

None.

#### **Details**

This function disables active LISTEN and CONTROL functionality on the provided port. The port must be active prior to calling km\_disable.

If another port on the Komodo device is active with only the CAN LISTEN feature, and this port has the CAN CONTROL feature, then the other port may experience brief packet loss when this port is disabled, and the CAN channel is reverted to listen-only mode.

#### Query CAN Bus State (km\_can\_query\_bus\_state)

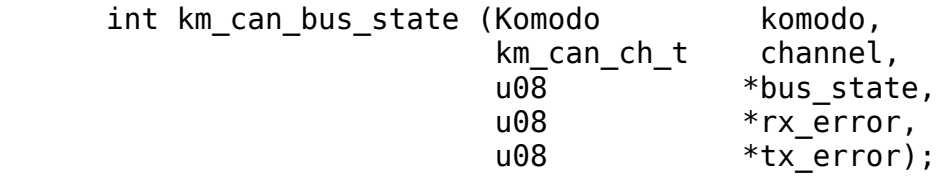

Query the current state of the provided CAN channel.

#### Arguments

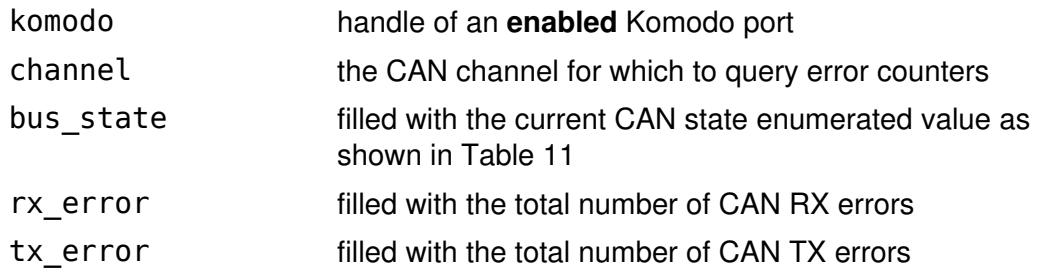

<span id="page-45-0"></span>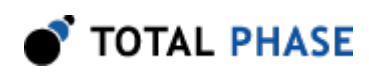

| KM_CAN_BUS_STATE_LISTEN_0NLY   Listen only mode |                     |
|-------------------------------------------------|---------------------|
| KM CAN BUS STATE CONTROL                        | Control mode        |
| KM CAN BUS STATE WARNING                        | Warning state       |
| KM CAN BUS STATE ACTIVE                         | Active error state  |
| KM CAN BUS STATE PASSIVE                        | Passive error state |
| KM CAN BUS STATE OFF                            | Bus-off condition   |

Table 11 : bus\_state enumerated types

#### Required Features

Either CONFIG or LISTEN must have been acquired on the selected channel.

#### Return Value

A Komodo status code of KM\_OK is returned on success or an error code as detailed in Table [23](#page-58-0).

#### Specific Error Codes

None.

#### Details

Queries the provided CAN channels controller for its state and its error counts.

#### CAN Read (km\_can\_read)

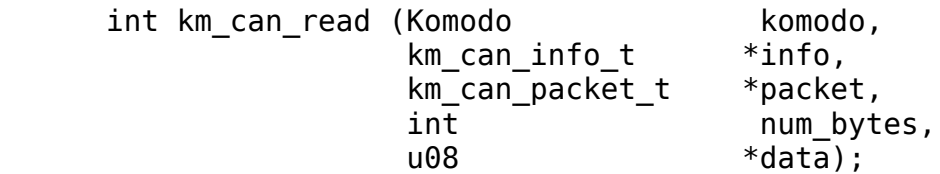

Read a packet or info from a Komodo port.

#### Arguments

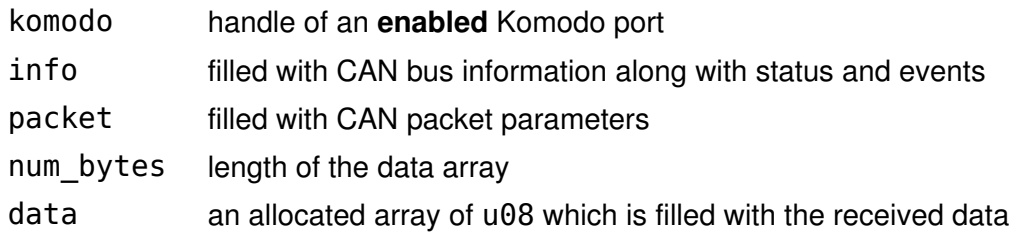

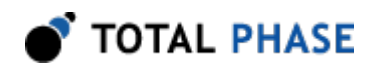

#### Required Features

LISTEN must have been acquired for at least one feature.

#### Return Value

A Komodo status code of KM\_OK is returned on success or an error code as detailed in Table [23](#page-58-0).

#### Specific Error Codes

KM\_READ\_EMPTY No data was available for a non-blocking call.

#### **Details**

#### **Timeouts**

The timeout value for km\_can\_read is configurable using km\_timeout. The km timeout function sets the amount of time that km can read will block before returning if the bus is idle.

If km can read is called and there has been no new data on the bus for the specified timeout interval, the function will return with the KM\_READ\_TIMEOUT flag of the status value set. An exception to this exists if info is a NULL pointer. In this case, the function returns KM\_OK.

If the timeout value is set to KM\_TIMEOUT\_IMMEDIATE, this function is nonblocking. If no data is immediately available, the function returns KM\_CAN\_READ\_EMPTY.

If the timeout value is set to KM\_TIMEOUT\_INFINITE, this function will block indefinitely until the Komodo port receives data on the CAN bus or a GPIO event.

#### CAN Packet Struct

A CAN packet struct type, km\_can\_packet\_t, is used to provide information about the CAN packet received on the bus on calls to km\_can\_read. This same struct is used for the CAN transmit functions.

```
struct km can packet t {
  u08 remote req;
   u08 extend_addr;
   u08 dlc;
   u32 id;
```
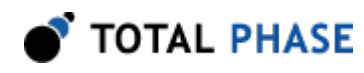

};

Table 12 : km\_can\_packet\_t field descriptions

<span id="page-47-1"></span>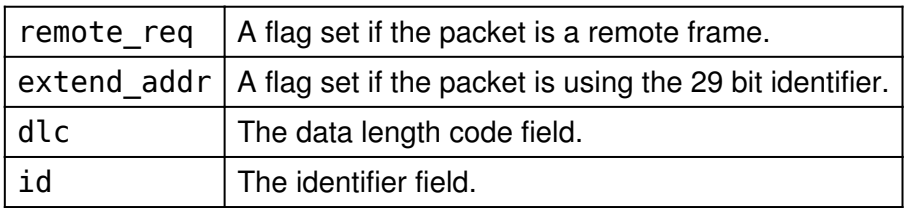

### CAN Info Struct

A CAN info struct type, km\_can\_info\_t, is used to provide important meta information about the CAN bus or other events, on calls to km\_can\_read.

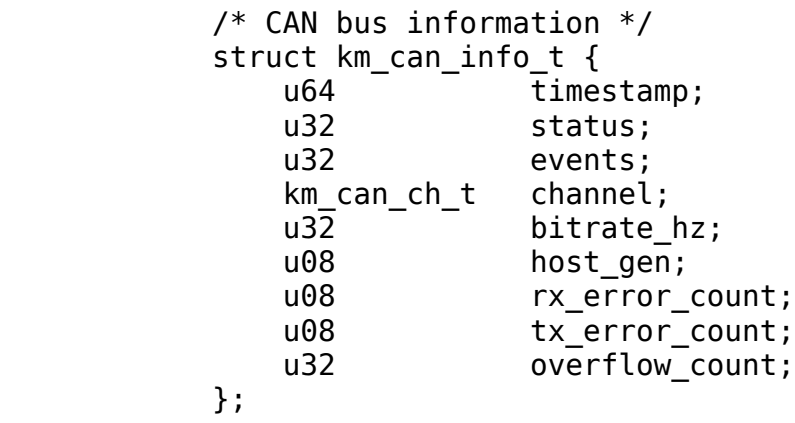

Table 13 : km\_can\_info\_t field descriptions

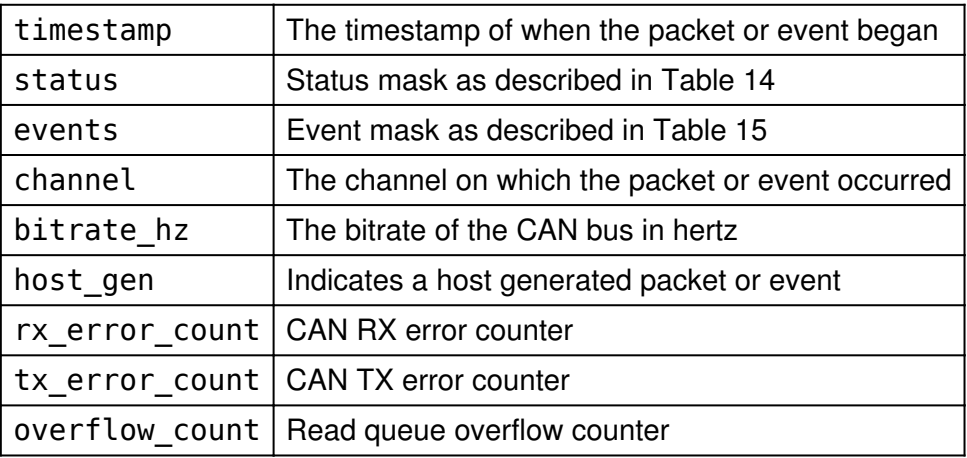

<span id="page-47-0"></span>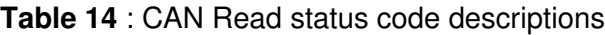

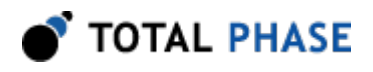

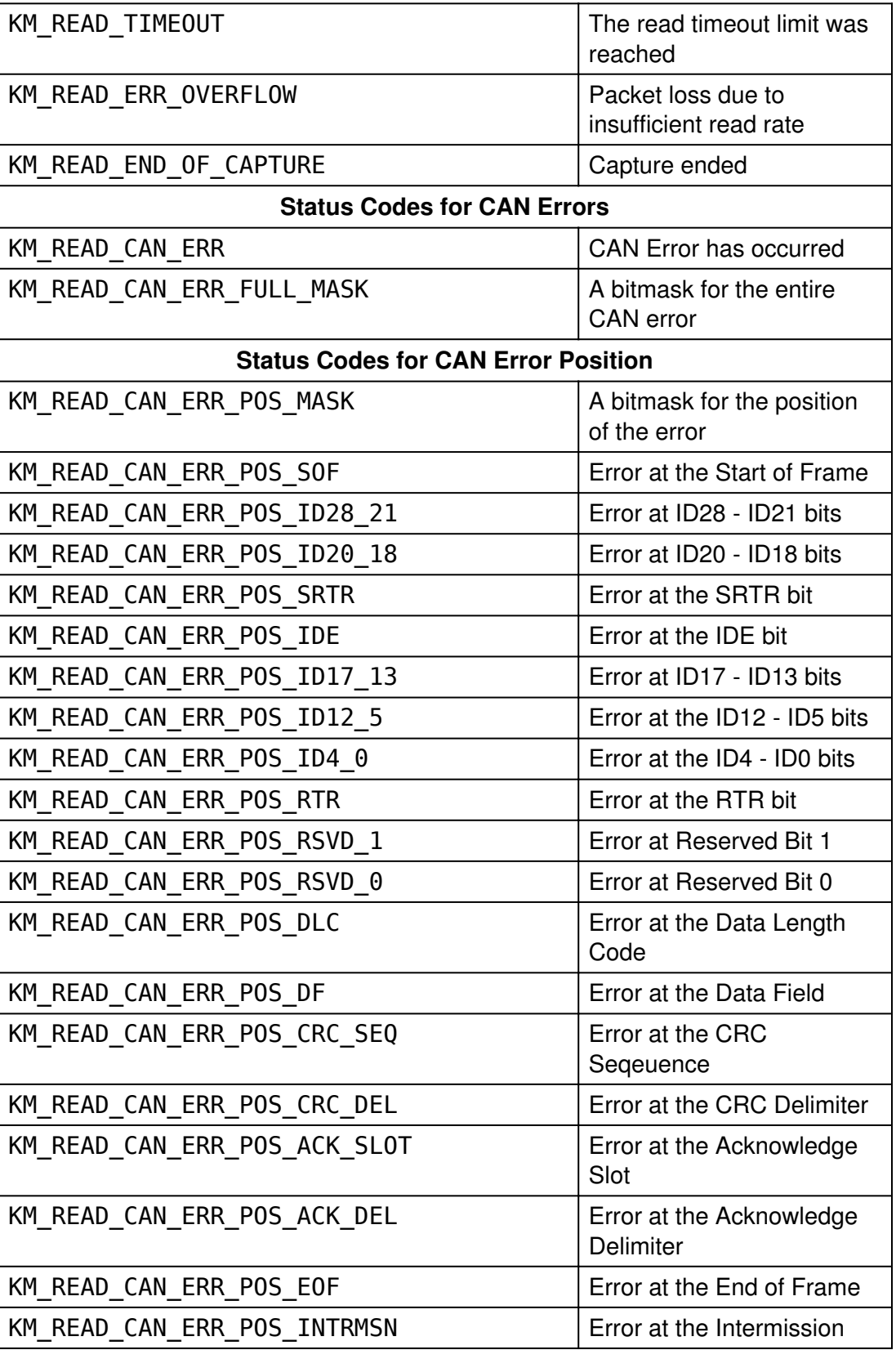

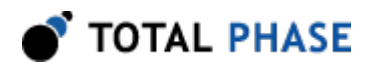

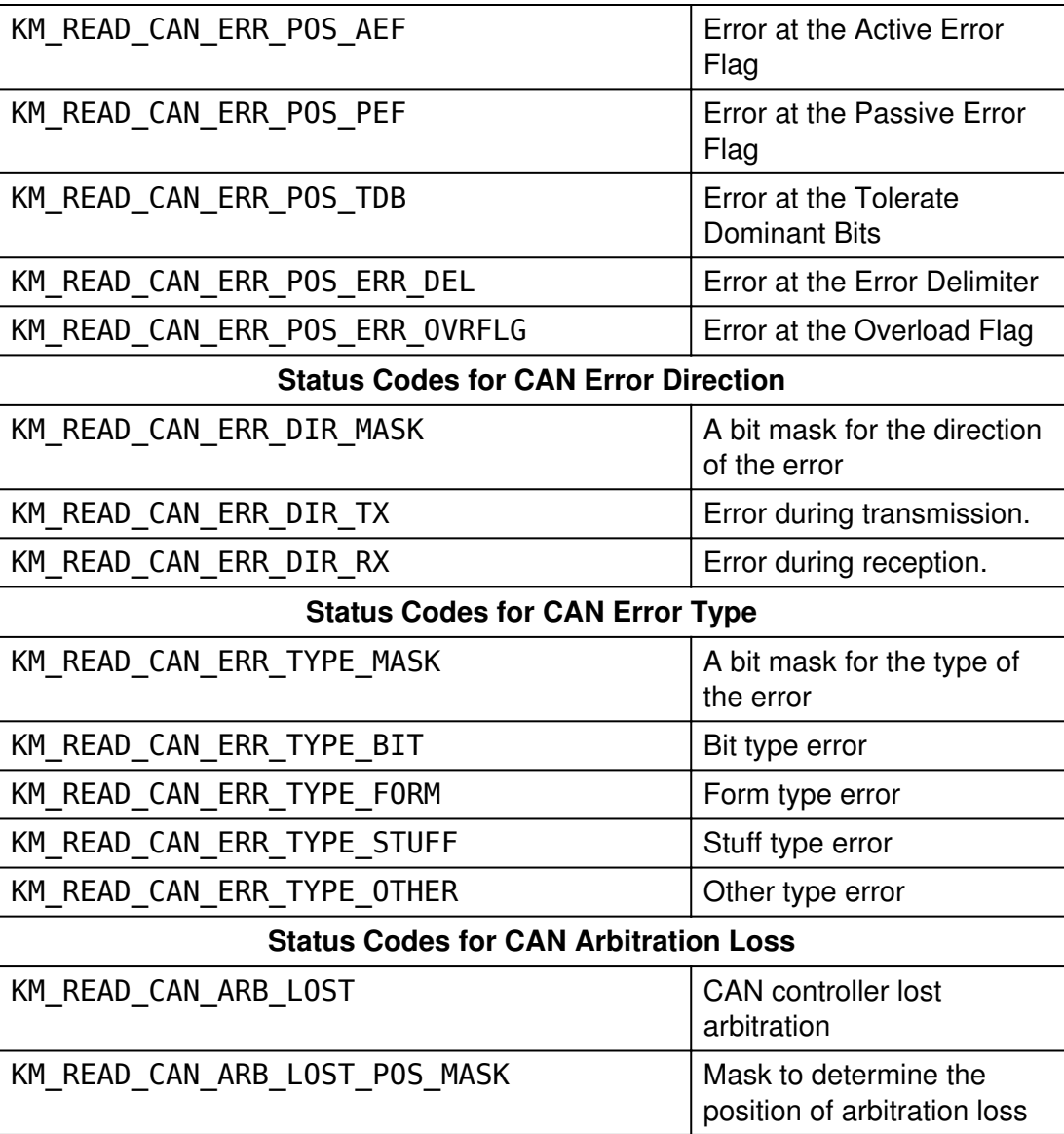

![](_page_49_Picture_166.jpeg)

<span id="page-49-0"></span>![](_page_49_Picture_167.jpeg)

![](_page_50_Picture_0.jpeg)

KM\_EVENT\_CAN\_BUS\_BITRATE Bitrate update event

#### <span id="page-50-1"></span>Asynchronous CAN Submit (km\_can\_async\_submit)

int km\_can\_async\_submit (Komodo komodo, komodo, km\_can\_ch\_t channel, u08 flags, const km\_can\_packet\_t \*packet, int num bytes, const  $u08$  \*data);

Asynchronously submit a CAN packet.

#### Arguments

![](_page_50_Picture_146.jpeg)

#### Table 16 : flags enumerated types

<span id="page-50-0"></span>![](_page_50_Picture_147.jpeg)

#### Required Features

CONTROL must have been acquired on the selected channel.

#### Return Value

A Komodo status code of KM\_OK is returned on success or an error code as detailed in Table [23](#page-58-0).

#### Specific Error Codes

KM\_CAN\_ASYNC\_MAX\_REACHED There are too many

outstanding CAN packets

![](_page_51_Picture_0.jpeg)

This function asynchronously submits a CAN packet to the Komodo port for transmission on the CAN bus. As an asynchrnonous call, this function will not block.

If the KM\_CAN\_FLAGS\_ONE\_SHOT bit is set in flags, the packet will be sent as a one-shot transmission. Only one attempt will be made to transmit the packet on the CAN bus in this case.

The response to an asynchronous CAN submission should be collected with a call to km\_can\_async\_collect.

#### Asynchronous CAN Collect (km\_can\_async\_collect)

![](_page_51_Picture_134.jpeg)

Collect the response to a previously submitted CAN packet.

#### Arguments

![](_page_51_Picture_135.jpeg)

#### Required Features

None.

#### Return Value

A Komodo status code of KM\_OK is returned on success or an error code as detailed in Table [23](#page-58-0).

#### Specific Error Codes

![](_page_51_Picture_136.jpeg)

![](_page_52_Picture_1.jpeg)

This function blocks for up to timeout ms until a response is available for collection from the port. If a successful response is collected, KM\_OK is returned. If the submitted packet timed out, KM\_CAN\_SEND\_TIMEOUT is returned.

If the internal buffer on the Komodo device is overflowed KM\_CAN\_SEND\_FAIL is returned. This error will be returned until the Komodo device is disabled.

The arbitration count field is set based on the number of arbitration errors observed before the CAN packet timed out, or was transmitted successfully.

If the timeout ms value is reached before any response is collected from the port, the function will return KM\_CAN\_ASYNC\_TIMEOUT.

#### CAN Write (km\_can\_write)

![](_page_52_Picture_154.jpeg)

Issue a packet to be transmitted on the CAN bus, and block until a response is recieved.

#### Arguments

![](_page_52_Picture_155.jpeg)

#### Required Features

CONTROL must have been acquired on the selected channel.

![](_page_53_Picture_0.jpeg)

#### Return Value

A Komodo status code of KM\_OK is returned on success or an error code as detailed in Table [23](#page-58-0).

#### Specific Error Codes

![](_page_53_Picture_108.jpeg)

#### Details

This function simply acts as a wrapper for the asynchronous submit and collect functions.

km can async submit(komodo, channel, flags, packet, num\_bytes, data); km\_can\_async\_collect(komodo, KM\_TIMEOUT\_INFINITE, arbitration\_count);

The CAN packet is submitted asynchronously, and km\_can\_async\_collect is called with KM\_TIMEOUT\_INFINITE to block indefinitely until a response is received.

A KM\_CAN\_ASYNC\_PENDING error is returned if there are any uncollected asynchronously submitted packets. Packets submitted with km\_can\_async\_submit should always be collected using km\_can\_async\_collect.

# 5.7 GPIO Interface

### 5.7.1 GPIO Notes

1. When the GPIO pin is configured as an input, the input change event reporting is limited to one edge transition every 20 us across all pins.

![](_page_54_Picture_1.jpeg)

2. When the GPIO pin is configured as an output controlled by a CAN bus event, the pin will toggle with a pulse duration of about 200 ns.

# 5.7.2 GPIO Interface

### Configure GPIO Input Pin (km\_gpio\_config\_in)

![](_page_54_Picture_151.jpeg)

#### Configure a GPIO input pin.

#### Arguments

![](_page_54_Picture_152.jpeg)

Table 17 : GPIO pin configuration values

<span id="page-54-0"></span>

| KM GPIO PIN 1 CONFIG GPIO Pin 1   |  |
|-----------------------------------|--|
| KM_GPIO_PIN_2_CONFIG GPIO Pin 2   |  |
| KM_GPIO_PIN_3_CONFIG   GPIO Pin 3 |  |
| KM_GPIO_PIN_4_CONFIG GPIO Pin 4   |  |
| KM GPIO PIN 5 CONFIG GPIO Pin 5   |  |
| KM_GPIO_PIN_6_CONFIG GPIO Pin 6   |  |
| KM GPIO PIN 7 CONFIG GPIO Pin 7   |  |
| KM GPIO PIN 8 CONFIG GPIO Pin 8   |  |

Table 18 : GPIO input pin voltage bias values

<span id="page-54-2"></span><span id="page-54-1"></span>![](_page_54_Picture_153.jpeg)

Table 19 : GPIO input pin trigger condition values

![](_page_55_Picture_0.jpeg)

![](_page_55_Picture_143.jpeg)

#### Required Features

GPIO CONFIG must have been acquired.

#### Return Value

A Komodo status code of KM\_OK is returned on success or an error code as detailed in Table [23](#page-58-0).

#### Specific Error Codes

None.

#### Details

The trigger parameter defines when an input change event is reported by the km\_can\_read function and is not related to triggering the Komodo interface to start collecting data. As an example, if an input pin is configured to KM\_PIN\_TRIGGER\_FALLING\_EDGE, an input change event will only be reported on the falling edge and not the rising edge.

#### Configure GPIO Output Pin (km\_gpio\_config\_out)

![](_page_55_Picture_144.jpeg)

Configure a GPIO output pin.

#### Arguments

![](_page_55_Picture_145.jpeg)

![](_page_56_Picture_1.jpeg)

<span id="page-56-0"></span>![](_page_56_Picture_158.jpeg)

Table 20 : GPIO output pin voltage drive values

Table 21 : GPIO output pin control source values

<span id="page-56-1"></span>![](_page_56_Picture_159.jpeg)

#### Required Features

GPIO CONFIG must have been acquired.

#### Return Value

A Komodo status code of KM\_OK is returned on success or an error code as detailed in Table [23](#page-58-0).

#### Specific Error Codes

None.

![](_page_57_Picture_1.jpeg)

#### Details

None.

#### Get (km\_gpio\_get)

int km\_gpio\_get (Komodo komodo);

Get the value of current GPIO pins as a bitmask.

#### Arguments

komodo handle of a Komodo port

#### Required Features

None.

#### Return Value

Returns the current value of all GPIO pins, input and output.

#### Specific Error Codes

None.

#### **Details**

None.

#### Set (km\_gpio\_set)

int km\_gpio\_set (Komodo komodo, u08 value, u08 mask);

Set the value of current GPIO outputs.

#### <span id="page-57-0"></span>Arguments

![](_page_57_Picture_122.jpeg)

Table 22 : GPIO pin mask values

KM\_GPIO\_PIN\_1\_MASK GPIO Pin 1 Mask

![](_page_58_Picture_0.jpeg)

![](_page_58_Picture_126.jpeg)

#### Required Features

CONTROL must have been acquired.

#### Return Value

A Komodo status code of KM\_OK is returned on success or an error code as detailed in Table [23](#page-58-0).

#### Specific Error Codes

None.

#### **Details**

This function sets the value of any GPIO pins configured as software controlled outputs. Any attempts to set a pin configured as either an input or as a nonsoftware-controlled output will be silently ignored.

# <span id="page-58-0"></span>5.8 Error Codes

![](_page_58_Picture_127.jpeg)

#### Table 23 : Komodo API Error Codes

![](_page_59_Picture_0.jpeg)

![](_page_59_Picture_67.jpeg)

![](_page_60_Picture_1.jpeg)

# 6 Legal / Contact

# 6.1 Disclaimer

All of the software and documentation provided in this datasheet, is copyright Total Phase, Inc. ("Total Phase"). License is granted to the user to freely use and distribute the software and documentation in complete and unaltered form, provided that the purpose is to use or evaluate Total Phase products. Distribution rights do not include public posting or mirroring on Internet websites. Only a link to the Total Phase download area can be provided on such public websites.

Total Phase shall in no event be liable to any party for direct, indirect, special, general, incidental, or consequential damages arising from the use of its site, the software or documentation downloaded from its site, or any derivative works thereof, even if Total Phase or distributors have been advised of the possibility of such damage. The software, its documentation, and any derivative works is provided on an "as-is" basis, and thus comes with absolutely no warranty, either express or implied. This disclaimer includes, but is not limited to, implied warranties of merchantability, fitness for any particular purpose, and non-infringement. Total Phase and distributors have no obligation to provide maintenance, support, or updates.

Information in this document is subject to change without notice and should not be construed as a commitment by Total Phase. While the information contained herein is believed to be accurate, Total Phase assumes no responsibility for any errors and/or omissions that may appear in this document.

# 6.2 Life Support Equipment Policy

Total Phase products are not authorized for use in life support devices or systems. Life support devices or systems include, but are not limited to, surgical implants, medical systems, and other safety-critical systems in which failure of a Total Phase product could cause personal injury or loss of life. Should a Total Phase product be used in such an unauthorized manner, Buyer agrees to indemnify and hold harmless Total Phase, its officers, employees, affiliates, and distributors from any and all claims arising from such use, even if such claim alleges that Total Phase was negligent in the design or manufacture of its product.

# 6.3 Contact Information

Total Phase can be found on the Internet at <http://www.totalphase.com/>. If you have support-related questions, please go to the Total Phase website. For sales inquiries, please contact [sales@totalphase.com.](mailto:sales@totalphase.com)

![](_page_61_Picture_0.jpeg)

©2011-2014 Total Phase, Inc. All rights reserved.